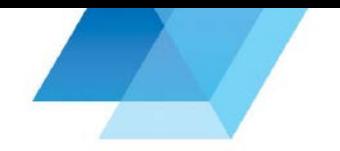

#### **Industrial Approvals Online Search Nova Scotia Environment**

# Overview

Industrial Approvals Online Search enables you to search for industrial approvals, terms and conditions.

#### *How to use*

- Use the 'Search' form to enter text, then click the 'Search' button.
- To return all industrial approvals, simply click on the 'View All' button.
- To clear out all the search criteria and restart your search, click on the 'Clear' link.

## *Search Tips*

- When entering text in the search form, use the theory that less is better. Start with a broad search, then refine. Searching is not case sensitive.
- By default, all search terms are surrounded by wildcards on both sides. For example, searching for 'Company' finds 'ABC Company', 'UVW Company' or 'Company XYZ'.
- To turn off the wildcards, surround the search term with curly braces. For example, {Company} does not match ABC Company.

## *Results*

- Search results are displayed in a table format below the search form.
- The number of records returned are displayed before the results table.
- Results may be displayed on multiple pages, depending on the search criteria.
- Results can be sorted by clicking on the column header.
- If available, the approval document is displayed by clicking the approval number hyperlink under Approval Number column.

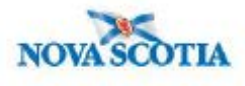

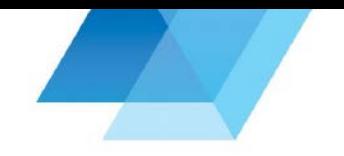

## *Frequently Asked Questions*

**Question**: What can I do if the system did not find my approval? Answer: Try broadening the search criteria.

**Question**: Is the search case sensitive? Answer: No.

**Question**: What if the approval number is not hyperlinked?

Answer: Try again later as the approval may not have been imported into the system yet. It may take three days to show on the website. If the problem persists, please contact the Nova Scotia Environment regional or district office in your area.

#### *Glossary*

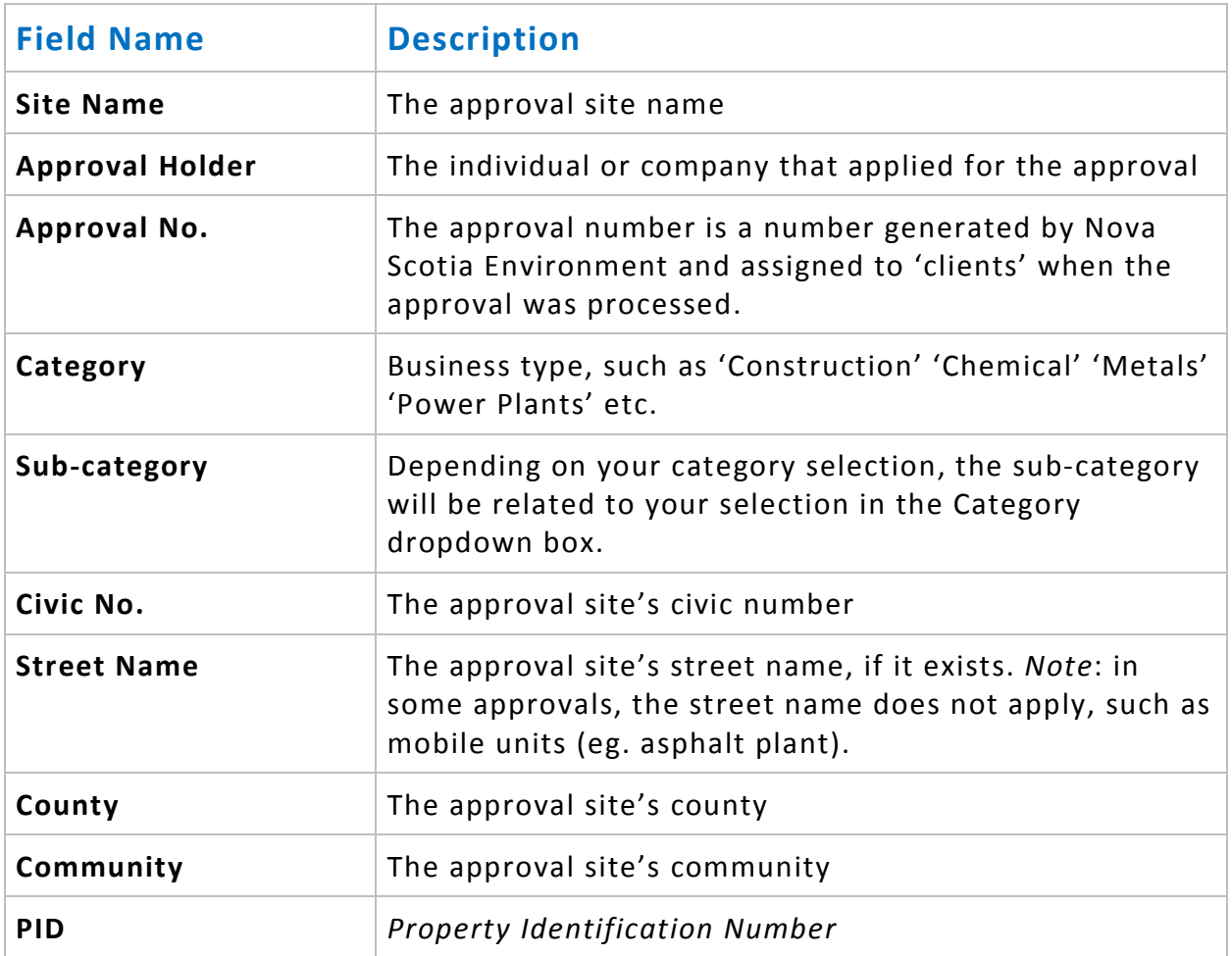

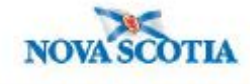